# Master the LinkedIn Profile Basics!

A Step-by-Step Guide to Setting Up and Using Your Professional Profile for Success

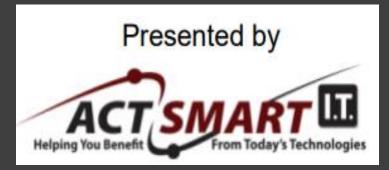

April 13, 2021 8:30-9:30 a.m. EDT

#### Grammar Goddess Communication

Look and sound as smart as you are! www.GrammarGoddess.com Thank you to our host, ACTSmart IT

Our Mission: To delight our clients with exceptional, friendly & accurate service – every single day!

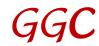

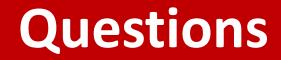

Why are you on LinkedIn?

What do you expect to gain from it?

#### Who are YOU? What's your expertise? What's your "unique selling proposition"?

What kinds of connections are you looking for? Why?

If you're not already on LinkedIn, why not? What's stopping you?

# Part I: The LinkedIn Profile

Banner, Picture, Headline About Featured Dashboard Activity Experience Education, Volunteer Experience, Skills and Endorsements, Recommendations, Accomplishments, Interests

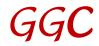

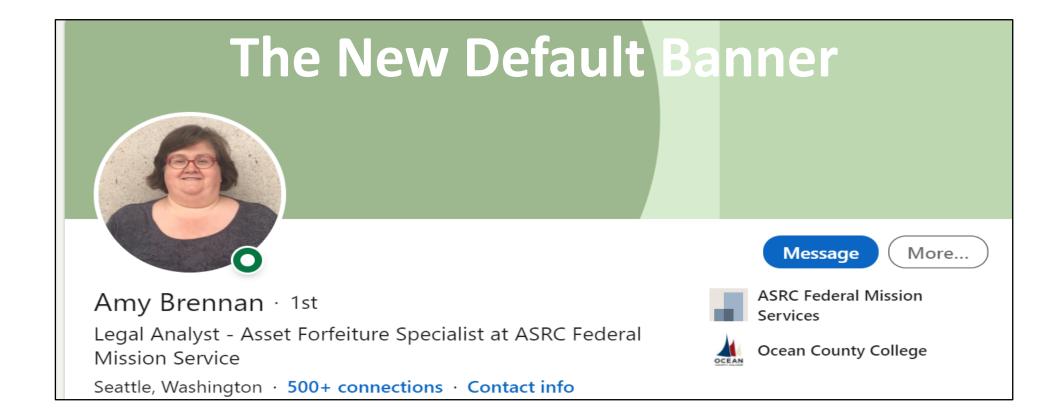

It's FREE prime advertising space, so be sure to change it. Find something appropriate for YOU and YOUR world. The banner size: 6" x 1.5" (1584 x 396 pixels) Check out <u>Canva</u> for great templates.

#### A Professional Banner: 1 of 3

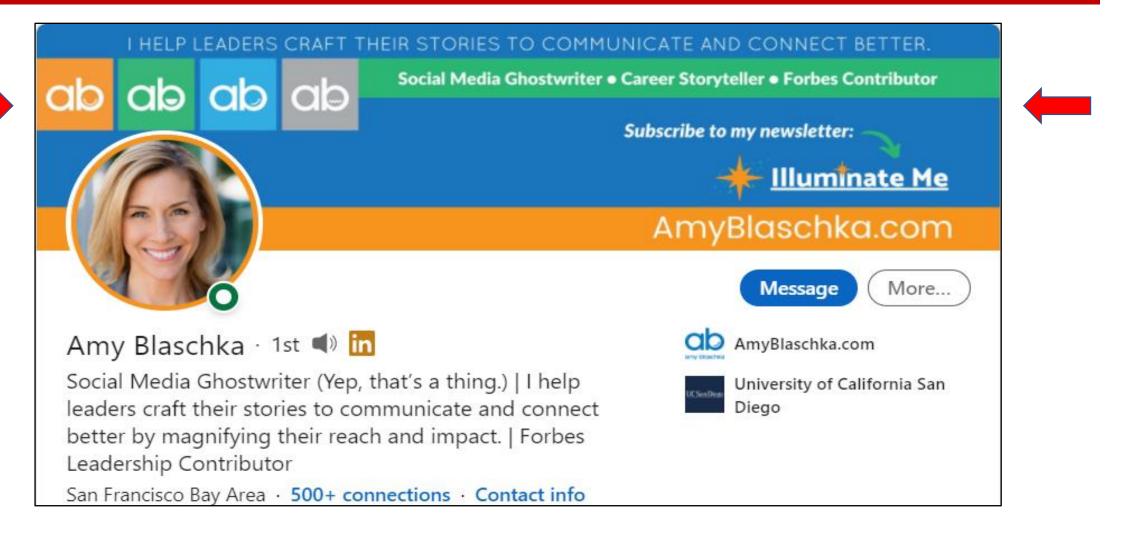

#### A FUN Professional Banner: 2 of 3

| 2020         ☆ ☆ ☆ ☆ ☆         ✓ ☆ ☆ ☆ ☆         ✓ ☆ ☆ ☆ ☆         ✓ * Very boring and no toilet paper.<br>Would not recommend.*         ✓ Graphic Design       €         Social Media       © @captn.creative |                    |                               |  |  |
|----------------------------------------------------------------------------------------------------|--------------------|-------------------------------|--|--|
|                                                                                                    |                    | Message More                  |  |  |
| Victoria Buylaert · 1st 📣                                                                                                    |                    | Captain Creative              |  |  |
| Captain Creative 🏟   I'm always venturing into the social media universe   Freelance Graphic Designer   Content Creator 🚀                                                                                      |                    | <b>Q:</b> Arteveldehogeschool |  |  |
| Ghent, Flemish Region, Belgium · S                                                                                                    | 500+ connections · |                               |  |  |

#### **Another FUN Professional Banner: 3 of 3**

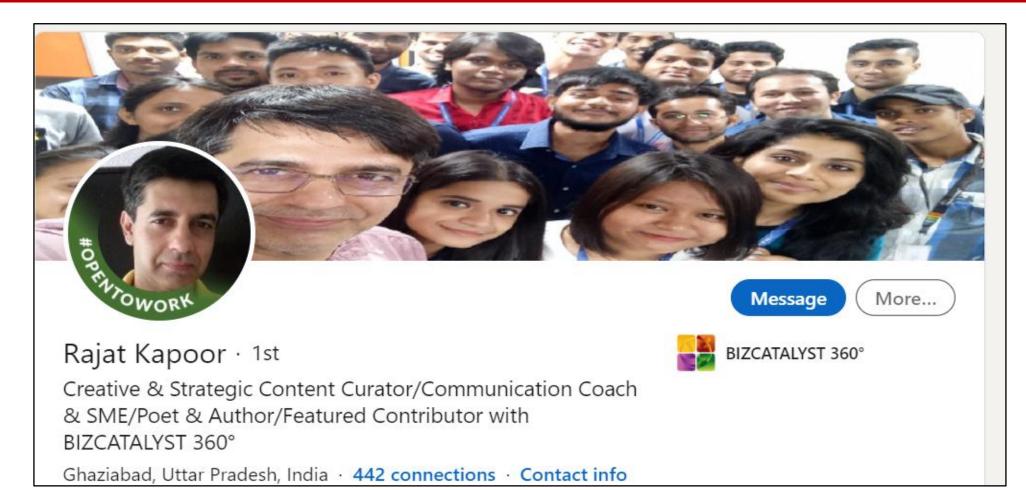

GGC

### **Changing the Banner**

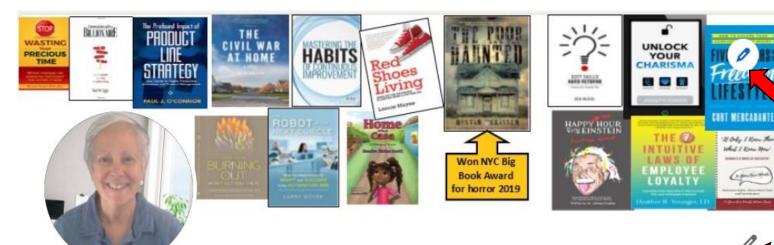

Susan Rooks, the Grammar Goddess in

I help business pros look and sound as smart as they are. Editor | Copyeditor | BIZCATALYST 360 Columnist | LinkedIn Profile Basics Trainer | Business Communication Trainer | Cruciverbalist | Happy Woman 😊

Greater Boston · 500+ connections · Contact info

Grammar Goddess -Communication

MERCADA

What I Enter Mer

Use the pencils (red arrows) to change the banner, picture, or headline.

When you click on the lower pencil, you'll get another screen with a pencil to change the picture and the headline.

#### Your Picture: 1 of 2

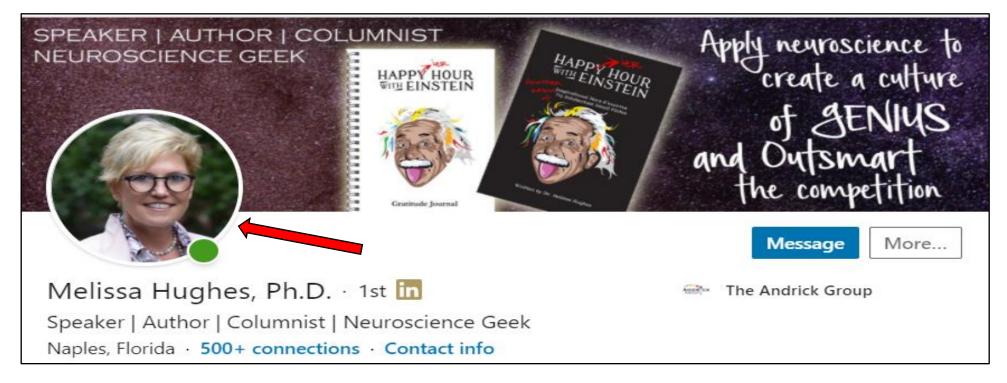

Your picture should be of YOU, not your logo. Its placement is preset on our devices (to the left), so be careful not to hide too much text behind it.

#### A Fun Picture: 2 of 2

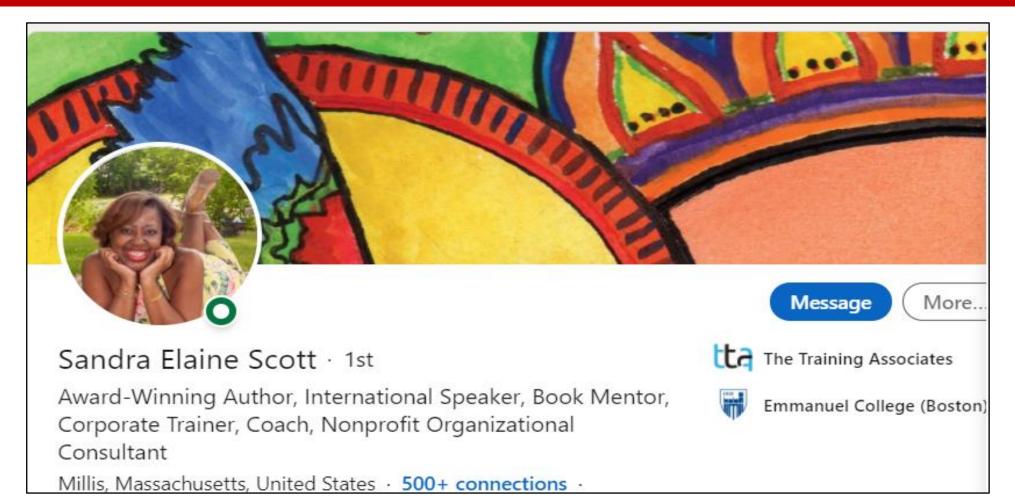

GGC

#### The Headline: 1 of 3

Start with the **most important** idea. We have 220 characters, including spaces. Use a separator between ideas, like a comma, a or \*, or even an emoji.

What do you want others to see first?

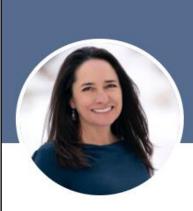

#### Sarah Elkins

Uncovering your most meaningful, shareable stories

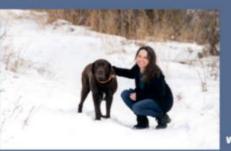

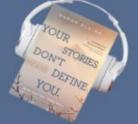

www.elkinsconsulting.com

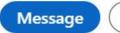

More..

#### Sarah Elkins (she, her) · 1st

Uncovering the right stories for the right audiences so executives, leaders, public speakers, and job seekers can clearly and actively demonstrate their character, values, and vision.

Helena, Montana, United States · 500+ connections ·

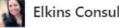

**Elkins Consulting Inc** 

#### The Headline: 2 of 3

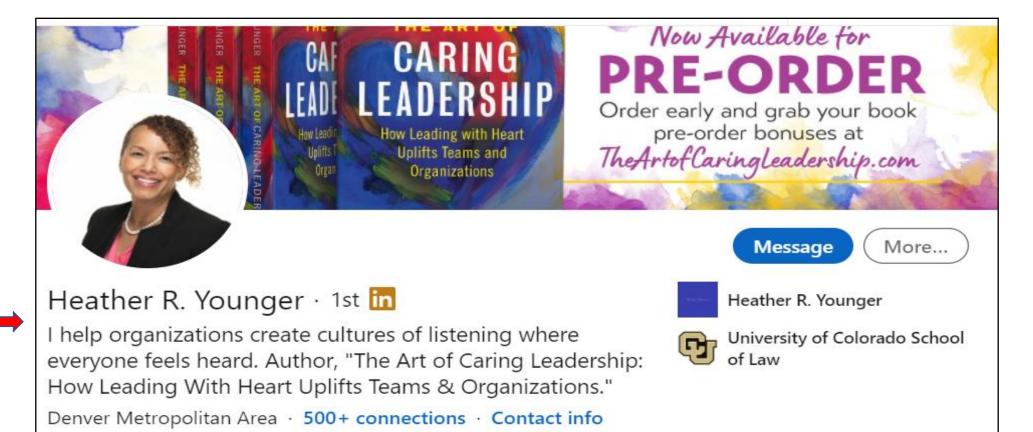

### The Extra Value of the Headline: 3 of 3

When you share an article, notice what others will see immediately – yes!

The first line of your headlines. 🐼

Therefore, readers can decide quickly who you both are.

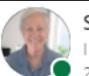

Susan Rooks, the Grammar Goddess . . . I help business pros look and sound as smart as they are. Editor | Copyeditor | ... 2h • Edited • 🕟 I could save this one to use it, but it's even more fun to share Carl Burrows's meme

today! It is Easter tomorrow, after all! And for those who celebrate it -- enjoy! #easter2021 #eastersunday

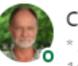

Carl Burrows • 1st Actor/Producer/Occasional Stuntman SAG-AFTRA\*AEA \* Property/Location Man... 1d • 🕥

No doubt we have all felt this way at some point while navigating through this pandemic.

For those who celebrate, have a very Good Friday and equally Happy Easter! And please stay safe. 💥 😁

#### About

| About                                                                                                    | 1   |  |
|----------------------------------------------------------------------------------------------------|-----|--|
| Have you ever written "pubic" when you meant "public"? "Orgasm" when you meant "organism"? "Manger" when<br>meant "manager"?<br>see more | you |  |

We have 2600 characters available, including spaces. Write in the 1<sup>st</sup>-person, not the 3<sup>rd</sup>-person. Maybe start with a question to pique a reader's curiosity. Tell a story. Show how you work. Talk about clients' pain points. Click on the pencil to edit (red arrow).

#### Featured: 1 of 2

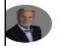

#### Joe Samnik

Consulting Forensic Arborist with 54+ Years' Experience | Named as expert witness in over 1,000 litigated cases |...

#### Featured

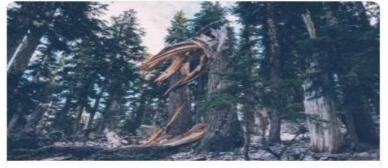

Tree Failures and Wrongful Death Claims Joe Samnik on LinkedIn

Tree failures and wrongful death and landscape claims typically fall into the...

8 · 4 Comments

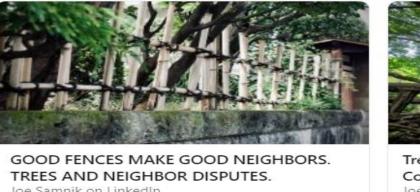

Joe Samnik on LinkedIn

I'm not an attorney and certainly not qualified to give legal advice. However, after scores o...

😋 🜍 22 · 13 Comments

Mes

Tree Codes: Deat Consequences Joe Samnik on Linke Tree codes: death consequences are 🕙 🚱 4 · 2 Comme

You wrote a great article more than a year ago? Show it here, so others will see it immediately!

#### Featured: 2 of 2

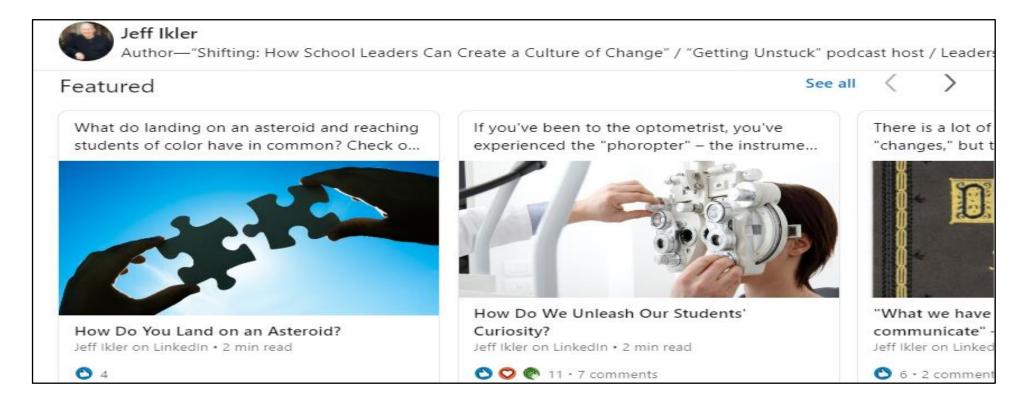

Don't hide the good stuff. Be sure the readers see your best now. (And if you don't have any articles to show, the "Featured" section header will not be visible.)

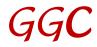

#### Your Dashboard: 1 of 3

| Your Dashboard<br>Private to you |            | <b>☆</b>           |
|----------------------------------|------------|--------------------|
| 3,539                            | 531        | 1,058              |
| Who viewed your profile          | Post views | Search appearances |

Profile views are for the last 90 days. Post views are for your most recent one. Search appearances are for the last week and show where your searchers work and how they found you.

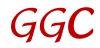

#### Your Dashboard: 2 of 3

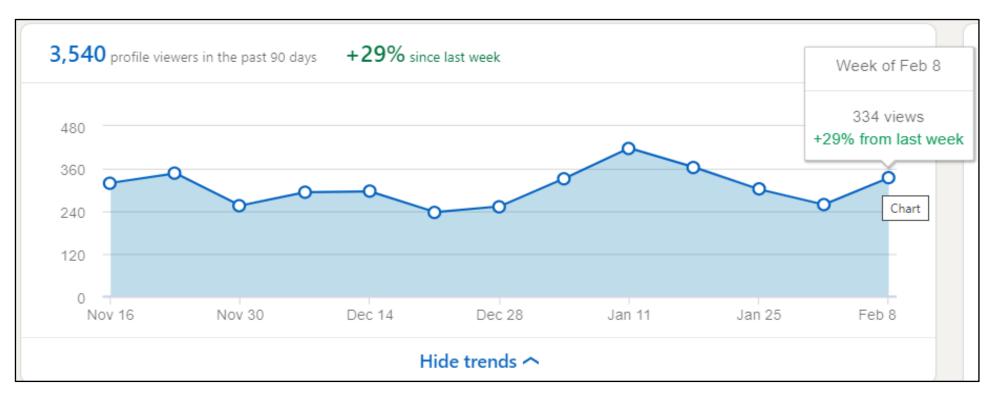

# You can see trends that might tie to a day you published a special post or article.

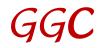

#### Your Dashboard: 3 of 3

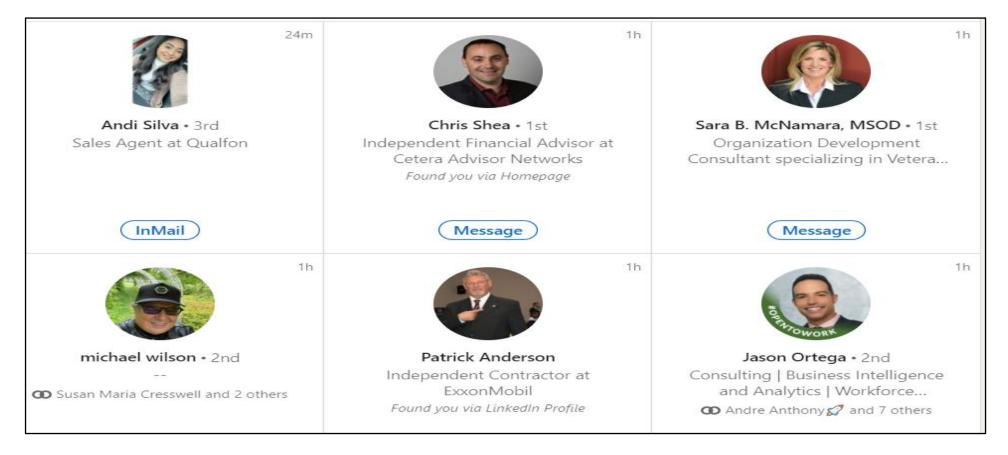

You can see who viewed your profile in this next area.

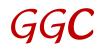

### Activity: 1 of 6

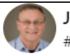

Jeff Young #TheLinkedInGuru (Teacher), Professional Networker, Volunteering - getting paid in 3 "Cs", Coffee, Conversation...

#### Activity

36,029 followers

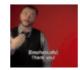

Thank you, Wendy! Do you use a branded hashtag for yourself? Something like...

Jeff replied to a comment

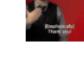

That's one of the things I like best about LinkedIn Curtis Gregor. It mak... Jeff replied to a comment M

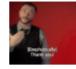

Thank you very much for the "FOLLOW", Melissa Gaines, MSN, ACNP, HFCN. It is ...

Jeff replied to a comment

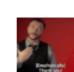

Ah, thank you so much Susan. It was great to catch up with you via Zoom...

Jeff replied to a comment

See all activity

Our last four comments/shares <u>usually</u> show up like this, but LI seems to be changing how it presents this info.

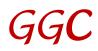

### Activity: 2 of 6

| New York, New York, United States • 27 connections                                      | s · Contact info           |
|-----------------------------------------------------------------------------------------|----------------------------|
|                                                                                         |                            |
| Activity<br>27 followers<br>Posts Sarah created, shared, or commented on in the last 90 | ) days are displayed here. |
| See a                                                                                   | activity                   |

This is what you <u>might</u> see on a profile. It usually means that person hasn't done anything, but not always. You can click on "See all activity" to check.

### Activity: 3 of 6

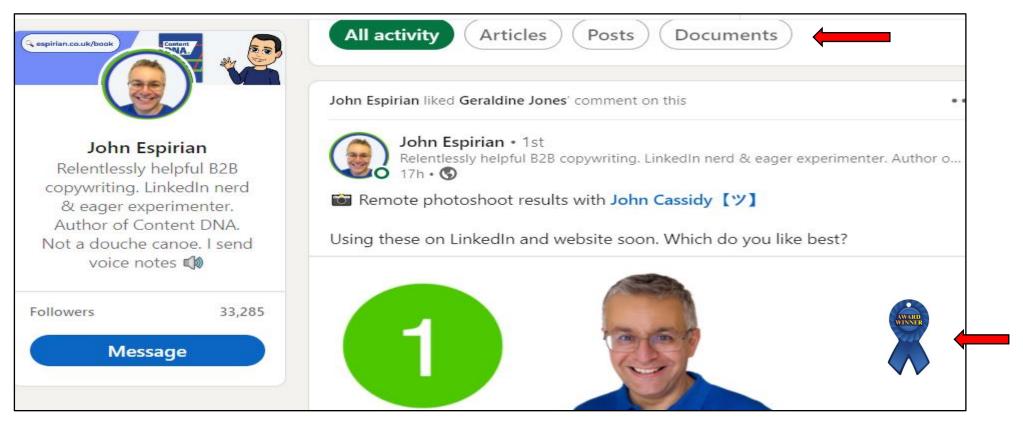

# Then, click on "Articles," "Posts," or "Documents" to see what they've created.

# Activity: 4 of 6

**Always offer value** to the author by commenting on something specific you liked in or about the article, post, or comment.

Tag the author to let them know.

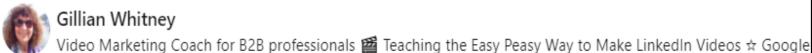

Gillian Whitney

Activity 5.082 followers

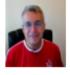

John Espirian thanks for the shout John Espirian. Happy to answer any question...

Gillian replied to a comment

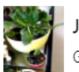

Jane Handforth you are so right. Gillian replied to a comment

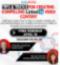

Lynnaire Johnston that is so exciting. Love Jana Radonjić's creativity. 🖔

Gillian replied to a comment

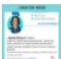

~Rachel Simon ah... okay now I get it. Still not rolled out to me yet.

Gillian replied to a comment

See all activity

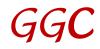

#### Activity: 5 of 6

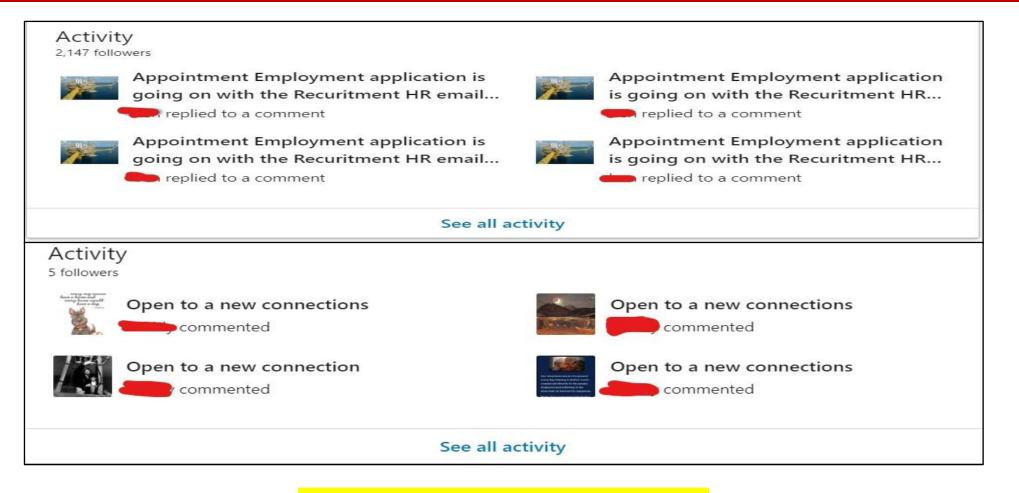

#### Don't be like these folks!

#### Activity: 6 of 6

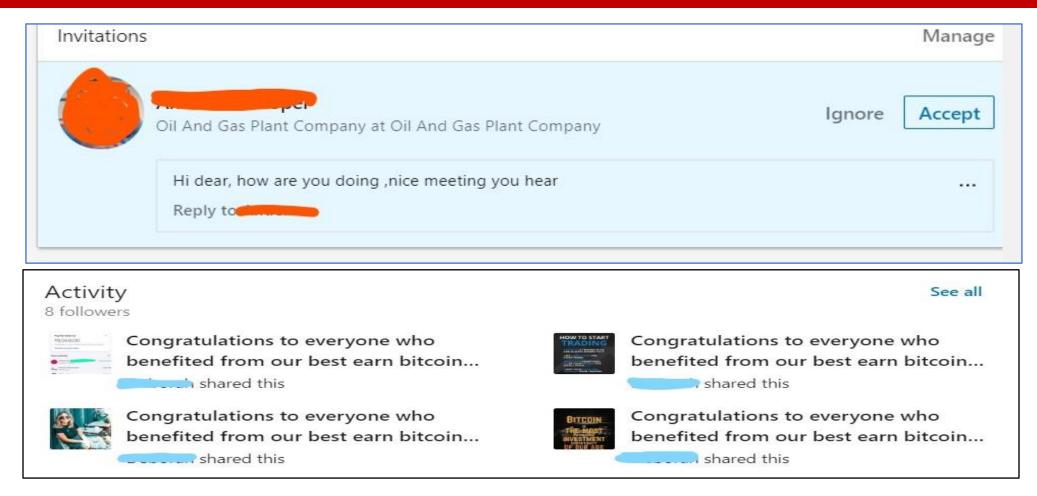

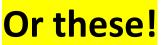

#### Experience

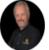

#### Dennis J. Pitocco

2020 "STANDARD OF EXCELLENCE" AWARD WINNER

#### Experience

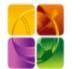

BIZCATALYST 360° 7 yrs 11 mos

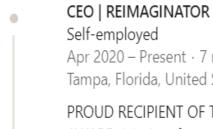

Apr 2020 – Present · 7 mos Tampa, Florida, United States PROUD RECIPIENT OF THE WEB MARKETING ASSOCIATION 2020 "STANDARD OF EXCELLENCE" AWARD. It's time for a renaissance of pure, unbridled wonder. It's time to renew in both our hearts and in our souls more joy, more kindness, more compassion, more understanding. And that magical LI profiles – and even résumés now – should be personable.

Connections want to know who we are as people. Using the narrative style works well.

#### **Last Sections**

Education: Whatever you deem it to be Volunteer Experience: Helps others see you in another light Skills & Endorsements: Easy to give and receive Recommendations: Given or received Accomplishments: Honors you have received Interests: Who or what interests you

## Part II: Succeeding on LinkedIn

The Menu Bar Explained My Network Connecting **Building Your Network** Tagging Hashtags Your Thoughts/Ideas Referrals

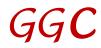

# The Top (bottom on Phone) Menu Bar: 1 of 3

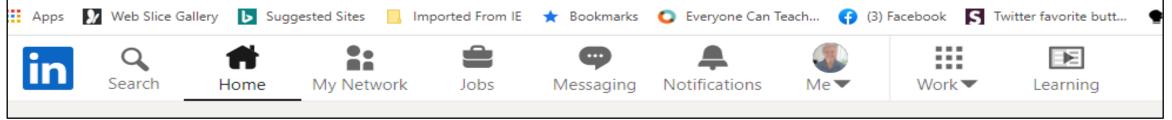

**Search:** For a type of person or company, or specific ones by name or title/occupation.

Home: Exactly what you think it is.

**My Network:** The number of pending connection requests you have.

Jobs: Search for your next job.

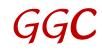

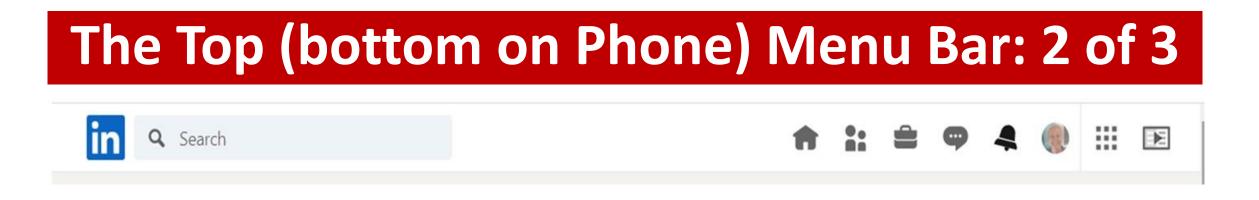

Messaging: Personal/private messages from a 1<sup>st</sup>-degree connection
Notifications: Clicks/comments on your posts or others'
Me (Your profile): Click to see a helpful dropdown menu.
Work: Ll products.
Learning: Courses. Some are free.

# The Top (bottom on Phone) Menu Bar: 3 of 3

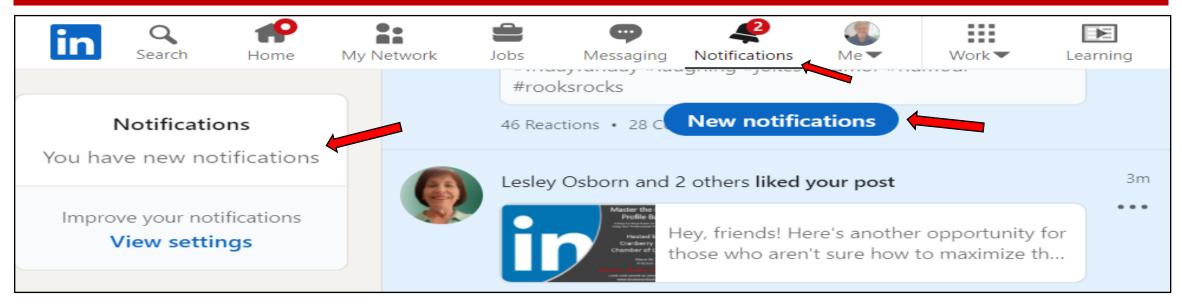

If you see a blue "New notifications" bar, click on that, not the bell. If just the bell has a number, click on that.

And to the left ... a third mention of new notifications.

Notice the words under the icons on the top bar ... they come and go.

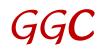

### **Connecting: 1 of 4**

LinkedIn has two types of connections: Connections and Followers. Connections are ranked as 1<sup>st</sup>-, 2<sup>nd</sup>-, or 3<sup>rd</sup>-degree.

1<sup>st</sup>-degree connections are direct ones, meaning one of you asked the other to connect.

2<sup>nd</sup>-degrees are 1<sup>st</sup>-degree connections of your 1<sup>st</sup>-degrees. 3<sup>rd</sup>-degrees are 1<sup>st</sup>-degree connections of your 2<sup>nd</sup>-degrees.

**Followers** are those who don't want you to see their original content, those who don't write any, or those who think you can't have any more connections because you have 30K+ "followers."

# **Connecting: 2 of 4**

The member's number of "followers" – shown in the Activity section – includes both 1<sup>st</sup>-degree connections AND true followers.

And there's no limit on the number of true followers we can have.

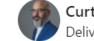

Curt Mercadante

Deliver the right message to the right clients. | Working with agencies, consultants, solopreneurs, and thought I...

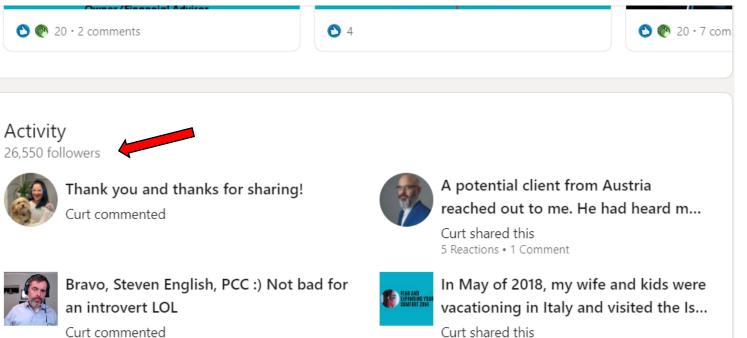

9 Reactions • 1 Comment

See all activity

### **Connecting: 3 of 4**

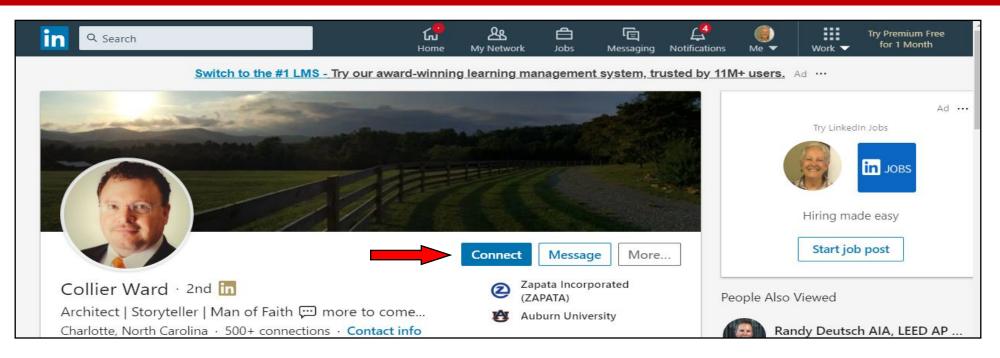

#### Click the "Connect" button if you see one. <u>Better way</u>: Click and send a personal note. If they accept, LI sends you a message. If they click *ignore*, LI sends no message.

### **Connecting: 4 of 4**

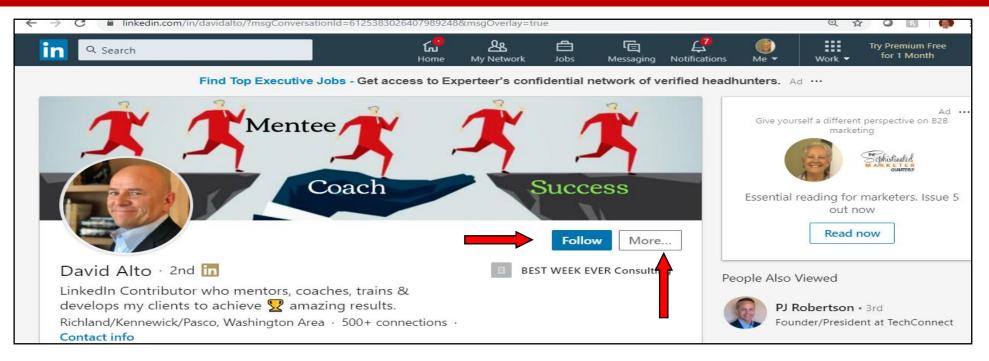

The Follow button: Either the member has more than the LI-allowed max of 30K 1<sup>st</sup>-degree connections OR is saving room for personal requests. Click on More for possible ways to connect.

### **Building Your Network: 1 of 3**

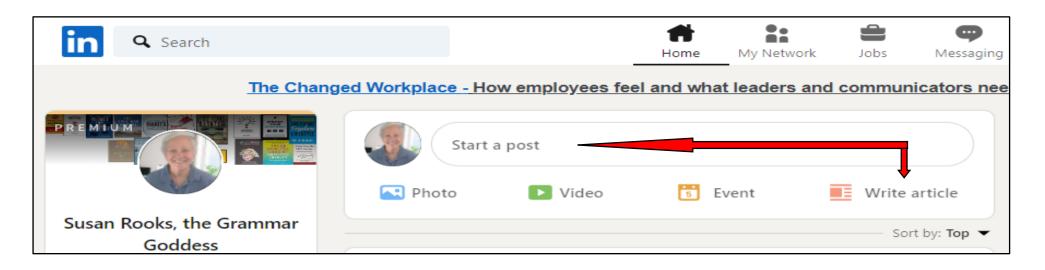

On the home page, click to create posts or articles. Short-form posts: Limited to 1,300 characters, including spaces. Any picture automatically goes on the bottom.

Be sure you like the picture you chose; once you publish a post, you cannot edit or delete just the picture.

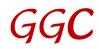

### **Building Your Network: 2 of 3**

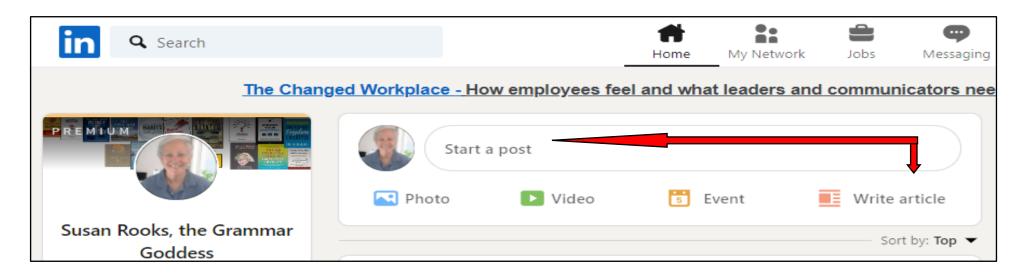

Long-form articles have no limit on the # of characters.

A picture should always go in the header space on top to grab a reader's attention, and others can go anywhere else in the article.

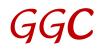

#### **Building Your Network: 3 of 3**

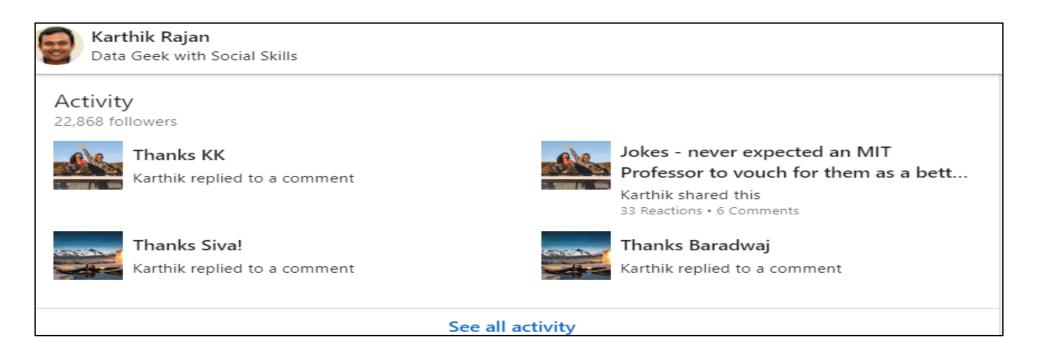

The "secret sauce" for those who don't write original content: Like. Comment. Engage. Share. Remember: Always offer value to the author!

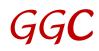

### Tagging: 1 of 4

Use the @ symbol right in front of their name. Put a space <u>in front of</u> the @. After the @, slowly type the person's name; you <u>should</u> get a dropdown menu of names to choose from.

#### Write this:

Love your article, @John White, especially the part where ...

#### It'll look like this:

Love your article, John White, especially the part where ...

#### Tagging: 2 of 4

Sometimes you won't be able to tag someone who is not a 1<sup>st</sup>-degree connection.

Two choices: Add the first few letters shown on their LI profile <u>after</u> their name, either in their LI URL or their header: @Mary Henderson, Coaching (rather than just <u>Mary Henderson</u>).

Or keep the @ and publish the comment. Then immediately edit it, which often works (but I don't know why).

## Tagging: 3 of 4

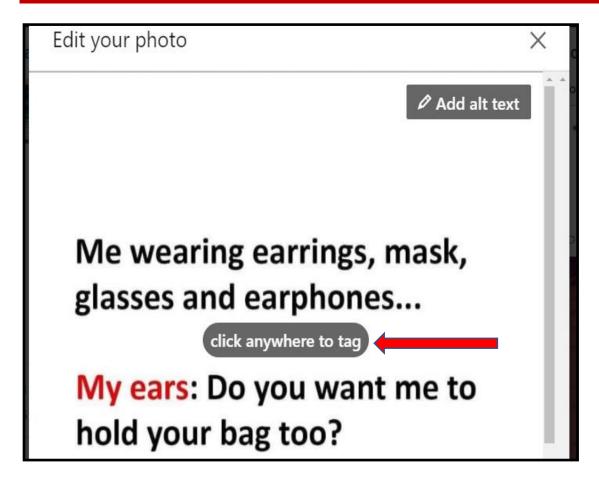

You can also tag behind a picture, which hides the names. That allows readers to focus on your ideas / words.

You need to double-click on the picture to bring up a message to enter a name, though.

## Tagging: 4 of 4

The best weight you'll ever lose is the weight of other people's opinions of you.

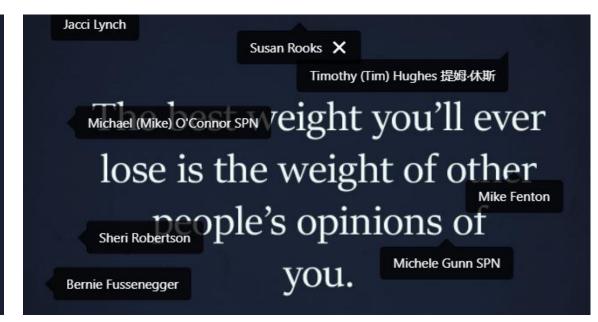

From <u>Mike O'Connor</u>, founder of <u>SPN Networking</u>. The left side is what you see (all tagged names hidden). The right side is what you see if you click on the picture.

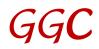

## Hashtags (#)

#### Best idea ever!

Organize your LI posts/articles with hashtags. Put a # in front of words. Create your own.

Mine: #rooksrocks, #grammargoddess, #thatsaword #notwaitingtillfridayfun

You can also use typical ones like #business or #leadership. You don't need to use capital letters; LI lowers them all anyway. And just use letters with no punctuation.

#### Your thoughts / ideas

I value your thoughts and ideas. Enough info to get you started? What would you add? Remove? Change?

### What was your best takeaway?

#### Referrals

# Led **FREE** sessions in person in 2019 /early 2020 at several local Chambers of Commerce.

Currently booking FREE 1-hour sessions with Chambers and other civic organizations anywhere that would like to host this via Zoom.

susanr@grammargoddess.com www.grammargoddess.com

https://www.linkedin.com/in/susanrooks-the-grammar-goddess/